Gymnase de Burier

# **GUIDE DE MISE EN FORME POUR LES DOCUMENTS LONGS**

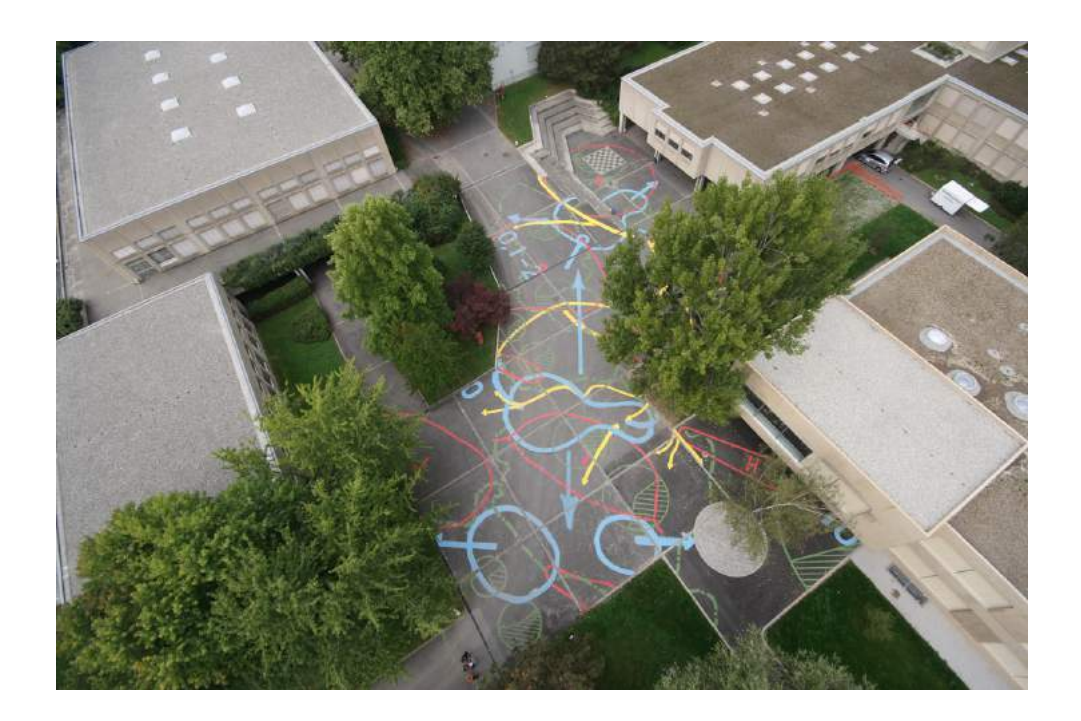

Ivan MOURA

*En collaboration avec*  Antoine FRAGNIÈRE et Alain TESAR

Juin 2019

# **REMERCIEMENTS**

La réalisation de ce document vise à clarifier, rassembler et harmoniser les différents usages et consignes qui s'appliquent dans la réalisation d'un document long afin d'offrir des directives claires et faciles d'accès aux élèves de notre établissement pour la mise en forme de leur travail de fin d'études gymnasiales.

Nous remercions ici les collègues et membres de la direction qui ont relu ce travail, fourni des remarques constructives et permis la diffusion de ce document, en particulier Monsieur Grégoire Trottet et Madame Sabina Di Gregorio Rochat.

Nos remerciements vont également – et surtout ! – aux élèves, premiers destinataires de ce document, pour l'intérêt et l'assiduité qu'ils déploient à mettre en forme leur travail dans les « règles de l'art » et d'avoir peut-être compris que davantage que la mise en forme d'un document, il s'agit là d'un exercice de rigueur et de précision qui se veut avant tout formateur et émancipateur.

# **TABLE DES MATIÈRES**

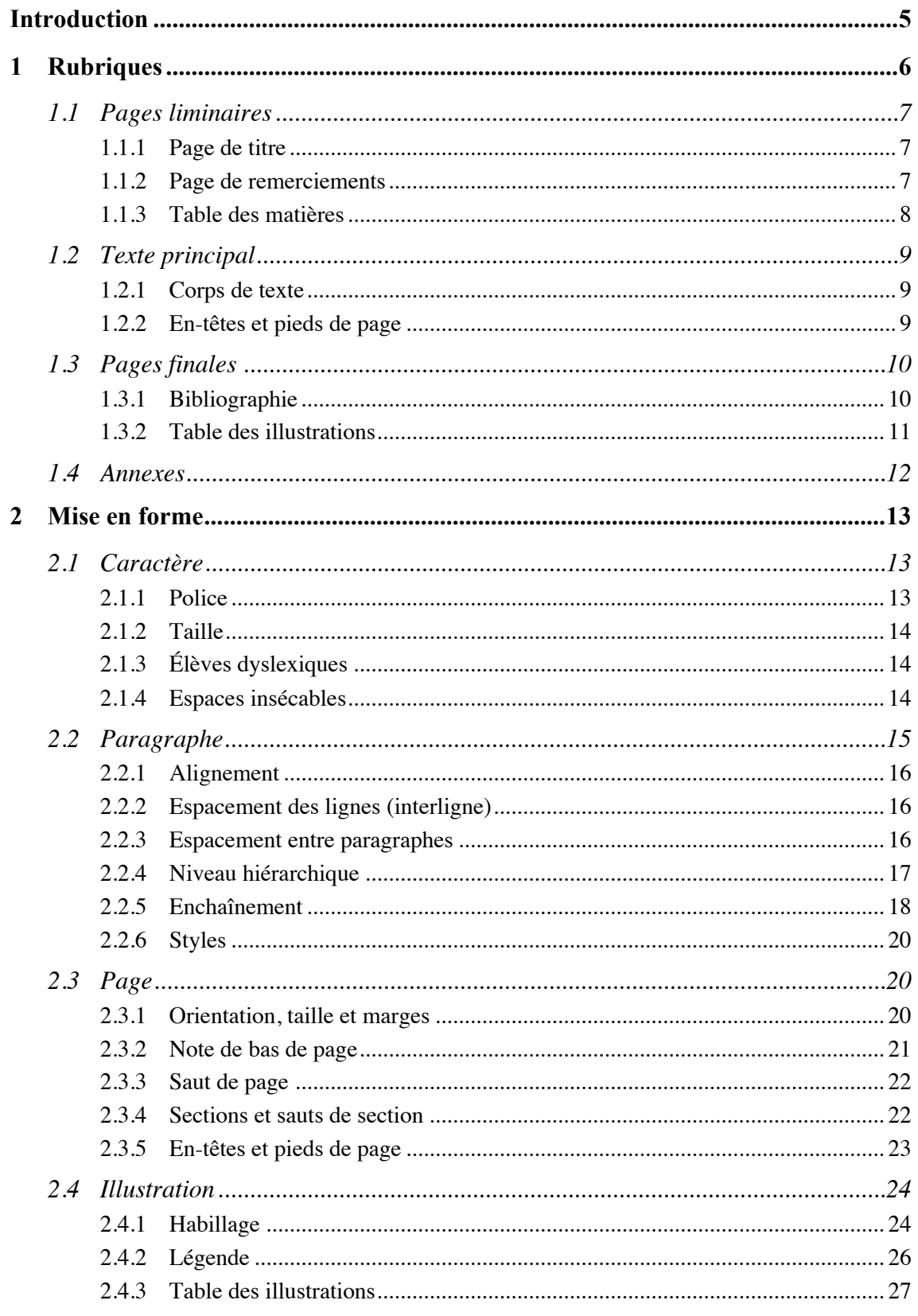

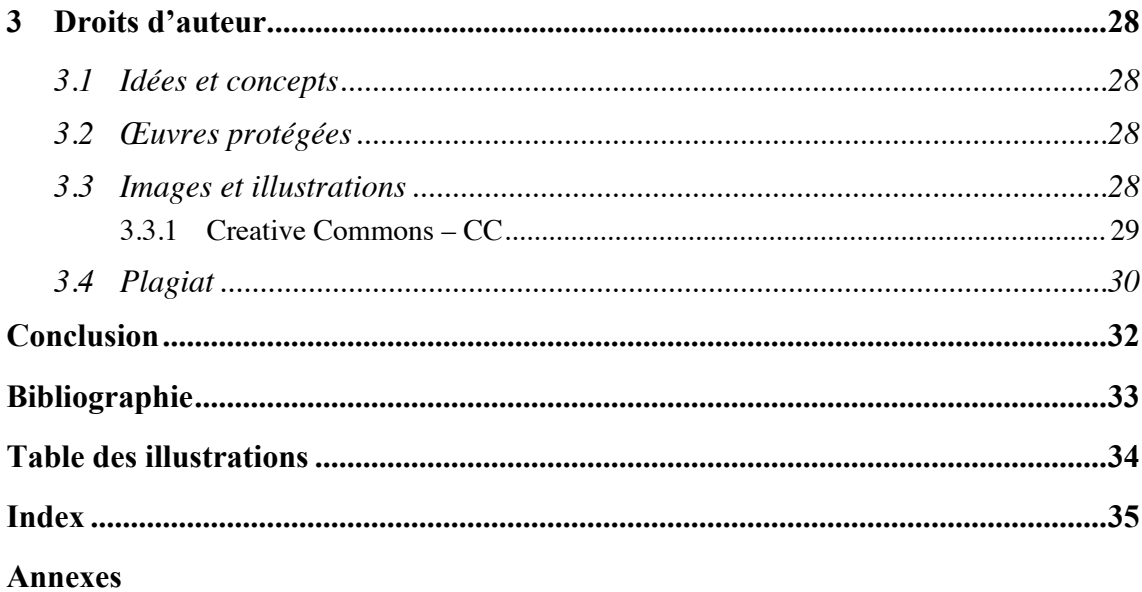

# **INTRODUCTION**

Vous vous apprêtez à réaliser un travail de fin d'études dont la mise en forme est l'une des composantes évaluées.

Ce document présente les principales conventions et principaux usages qui ont trait à la rédaction d'un document long. Nous nous sommes notamment appuyés sur un ouvrage qui fait autorité en Suisse romande : *La mise en page : repères, normes et règles typographiques* de Antoine Maye (2009), dont on trouvera les références complètes dans la bibliographie.

De cet ouvrage, nous avons cherché à ne retenir que les éléments les plus probants que nous souhaitons voir appliqués dans le contexte d'un travail de niveau gymnasial.

La première partie présente les différentes rubriques autour desquelles s'articule un document long, autrement dit sa structure.

La deuxième partie s'attache à la mise en forme des différents éléments d'un document, partant du caractère à la page. Y sont présentées des recommandations – à considérer comme consignes dans le cadre d'un travail destiné à être évalué – couramment adoptées dans les contextes professionnels, ainsi que des indications pour les appliquer dans le logiciel Microsoft Word 2016.

À la fois guide et consignes, nous espérons avoir pu mettre à votre disposition un document pratique, synthétique et facile d'usage pour vous permettre de réaliser dans de bonnes conditions la mise en forme de votre travail.

Précisons encore que ce document a été réalisé – à de rares exceptions près liées aux contextes qui diffèrent – en appliquant strictement les consignes qui y sont présentées : il constitue à cet égard un exemple de document long correctement réalisé. Son usage étant toutefois destiné à être consulté sous une forme électronique, cette version a été rédigée en mode recto uniquement (et non en recto-verso).

# **1 RUBRIQUES**

Un document long est constitué de quatre parties détaillées ci-dessous, selon une adaptation de (Maye, 2009 p. 85).

Les *pages liminaires*, qui contiennent :

- Une page de titre
- Une éventuelle page de remerciements
- Une table des matières

Le *texte principal* constitué de :

- Une introduction
- Le corps de texte, soit la présentation et le développement du sujet traité
- Une conclusion

Les *pages finales* qui regroupent :

- Une bibliographie
- Une table des illustrations
- § D'autres tables et index, le cas échéant

Les *annexes* où figurent :

- Une page de titre
- § Éventuellement une table des annexes
- Les annexes requises telles que questionnaires, procès-verbaux, témoignages, etc.

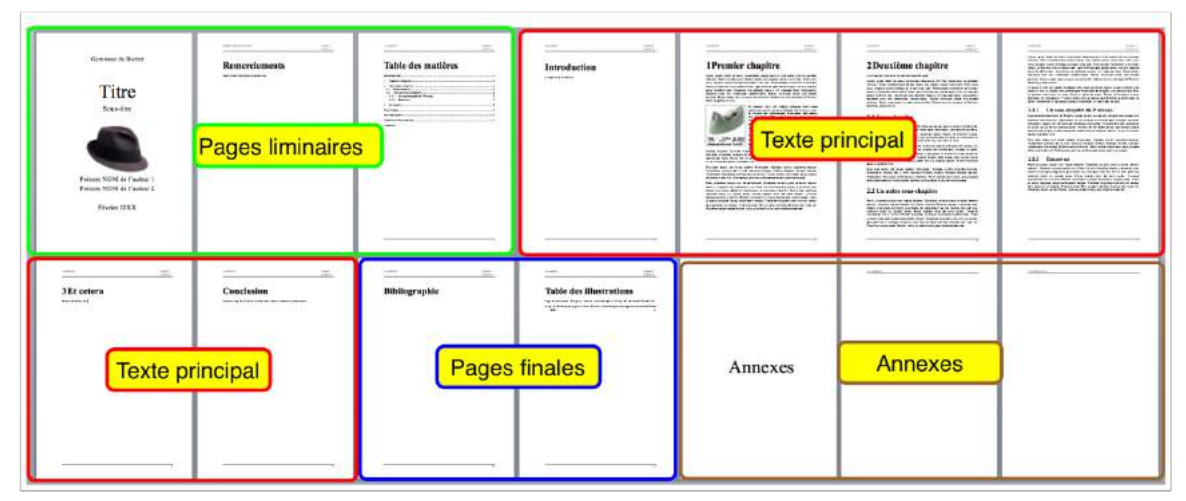

*Figure 1 : Les rubriques d'un document long*

# **1.1 PAGES LIMINAIRES**

## **1.1.1 Page de titre**

La page de titre fait figurer au minimum les indications suivantes (Maye, 2009 p. 87) :

- Le nom de l'établissement
- Le titre et l'éventuel sous-titre du travail ; pour les travaux de maturité, le titre ne doit pas dépasser 120 caractères.
- § Les prénoms (en minuscules, sauf l'initiale) et NOMS (en majuscules) complets des auteurs
- Le mois et l'année d'édition

Pour les travaux de maturité, on indiquera également la classe et le nom du maître répondant.

Une illustration est par ailleurs bienvenue. Sa légende et sa référence figurent à part, sous le titre « Page de couverture » dans la table des illustrations (Maye, 2009 p. 89).

Les éléments de mise en forme suivants sont obligatoires (Maye, 2009 p. 87) :

- Utilisation d'une police unique pour toute la page (en principe la même que pour le reste du document) ;
- § Recours à la modification de taille et de style de caractère (**gras**, *italique*) pour varier les effets (sauf le soulignement, qui est à éviter).

La page de titre ne comporte en outre ni en-tête ni pied de page et n'est pas paginée (c'està-dire comptée, mais pas numérotée).

S'il existe une page de couverture distincte de la page de titre, celle-ci n'est pas comptée dans les pages du document (Maye, 2009 p. 93).

# **1.1.2 Page de remerciements**

La page de remerciements est optionnelle. Elle permet de remercier formellement les personnes qui ont été sollicitées dans le cadre du travail et qui ont fourni leur aide. Le cas échéant, on mentionnera le nom et le titre de ces personnes.

La mise en forme de la page doit répondre aux indications suivantes :

- Le titre est du même style que les titres de niveau 1 (titres de chapitres), hiérarchisation (numérotation) mise à part. Comme c'est le cas pour tous les titres contenus dans les pages liminaires, il ne figure pas dans la table des matières. En conséquence, on lui appliquera le style qui convient (voir section *2.2.6 Styles et son annexe*).
- Le texte est rédigé dans le même style que le corps de texte.
- Cette page n'est pas paginée.

L'en-tête et le pied de page reprennent les mêmes éléments que les en-têtes et pieds de page du document principal, à l'exception du numéro de page (voir section *1.2.2 En-têtes et pieds de page*).

# **1.1.3 Table des matières**

La table des matières reprend la liste détaillée des titres et sous-titres de chaque chapitre. Elle est générée automatiquement sur la base des styles de titres utilisés dans le document.

Une rubrique *Annexes* **(1)** figure en fin de table sans numéro de page en référence (voir section *1.4 Annexes*).

Les indications suivantes sont à respecter :

- Le titre est de même mise en forme que les titres de niveau 1 ; il n'est toutefois pas hiérarchisé et ne figure pas dans la table des matières. On lui appliquera donc le style qui convient (voir section *2.2.6 Styles* et son annexe) **(2)**.
- Les entrées de la table des matières reprennent la taille et la police du corps de texte. Leur style est donc modifié en conséquence (voir section *2.2.6 Styles* et son annexe).

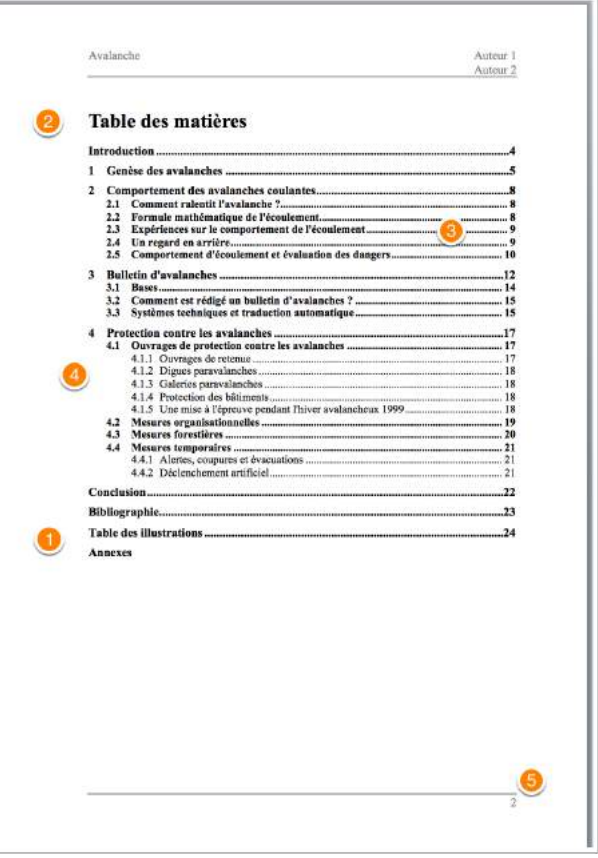

- § Les numéros de pages sont *Figure 2 : Exemple de table des matières*alignés à droite **(3)**.
- Les titres et les numéros de page sont reliés par des points de suite **(3)**.
- § On se limite aux deux ou trois premiers niveaux de titre **(4)**.
- La table des matières figure sur une page distincte de la suite du document ; elle est numérotée **(5)**.
- § L'en-tête et le pied de page reprennent les mêmes éléments que les en-têtes et pieds de page du texte principal (voir section *1.2.2 En-têtes et pieds de page*).

La table des matières doit être mise à jour, ce qui implique que :

- Les titres et numéros de page qui y figurent correspondent au document principal.
- La table des matières n'a pas été modifiée manuellement.

# **1.2 TEXTE PRINCIPAL**

Le texte principal est la partie centrale du document, celle qui comporte la présentation et le développement d'un sujet d'étude, soit la partie rédactionnelle proprement dite.

Nous présentons ici les éléments de mise en forme qui s'appliquent à cette rubrique, lesquels seront également repris dans d'autres rubriques.

### **1.2.1 Corps de texte**

Le corps de texte est organisé en chapitres et sous-chapitres. Les chapitres commencent nécessairement sur une nouvelle page.

Les chapitres, sous-chapitres, voire sous-sous-chapitres sont hiérarchisés, c'est-à-dire numérotés. Chaque niveau de titre, de même que le texte proprement dit, a son propre style (voir section *2.2.6 Styles* et son annexe).

Un chapitre introductif, l'*Introduction*, ouvre cette partie. Son titre reprend la mise en forme des titres de chapitre, toutefois sans être hiérarchisé. Il figurera également dans la table des matières.

Un chapitre de *Conclusion* clôt cette partie rédactionnelle. Les mêmes indications que pour l'*Introduction* s'appliquent.

### **1.2.2 En-têtes et pieds de page**

On retrouve dans les en-têtes au minimum les indications suivantes :

- Le titre du travail : aligné à gauche en mode recto et à l'extérieur en mode rectoverso.
- Les noms et prénoms des auteurs, alignés à droite en mode recto et à l'intérieur en mode recto-verso

Le pied de page fait figurer le numéro de page, de préférence à droite en mode recto ou à l'intérieur si l'on travaille en recto-verso (Maye, 2009 p. 93).

# **1.3 PAGES FINALES**

Les pages finales regroupent toute référence utile, notamment une bibliographie et une table des illustrations.

Les en-têtes et pieds de page des pages finales sont identiques à ceux du texte principal.

# **1.3.1 Bibliographie**

La bibliographie est l'inventaire de tous les documents utilisés pour l'élaboration du travail (voir *chapitre 3 Droits d'auteur* ). La manière de référencer chacune de ces sources est extrêmement codifiée et il existe de nombreuses normes visant à standardiser la présentation des références bibliographiques. Quelle que soit la norme utilisée, une référence bibliographique doit permettre d'identifier aussi précisément que possible la source d'une information.

Comme Maye (2009 p. 169), nous proposons de retenir les normes ISO 690-1 (pour les documents imprimés) et son complément ISO 690-2 (pour les documents électroniques).

La citation d'une référence bibliographique se fait directement dans le texte en rappelant le nom de l'auteur et l'année de publication. Dans le cas d'une citation directe, on précise le numéro de la page lorsque cela est possible. Voici quelques exemples :

- § « Les normes internationales ISO 690-1 et ISO 690-2 garantissent une grande unité de rédaction » (Maye, 2009 p. 183).
- § Selon Maye (2009 p. 183), « les normes internationales ISO 690-1 et ISO 690-2 garantissent une grande unité de rédaction ».
- Dans son ouvrage consacré à la mise en page, Maye (2009) propose de retenir les normes internationales ISO 690-1 et ISO 690-2 pour la bibliographie des documents longs.

L'utilisation de l'outil *Citations* de Word (*Figure 3*) permet de saisir les références au fur et à mesure qu'elles sont consultées. Ces références peuvent ensuite être facilement citées dans le document et une bibliographie peut être générée automatiquement sur la base des sources renseignées en respectant les normes les plus fréquentes (dont la norme ISO 690).

L'insertion de ces citations est là aussi facilitée grâce à l'utilisation de l'outil *Citations* de Word.

La Haute école de gestion de Genève a élaboré un guide très pratique et très complet intitulé « Rédaction d'une bibliographie et méthodes de citation » disponible à l'adresse suivante : https://www.hesge.ch/heg/sites/default/files/infotheque/guide\_ref.pdf.

Le choix de la norme bibliographique, son organisation – et par conséquent l'usage ou non de cet outil *Citations* – est toutefois à convenir avec le maître répondant.

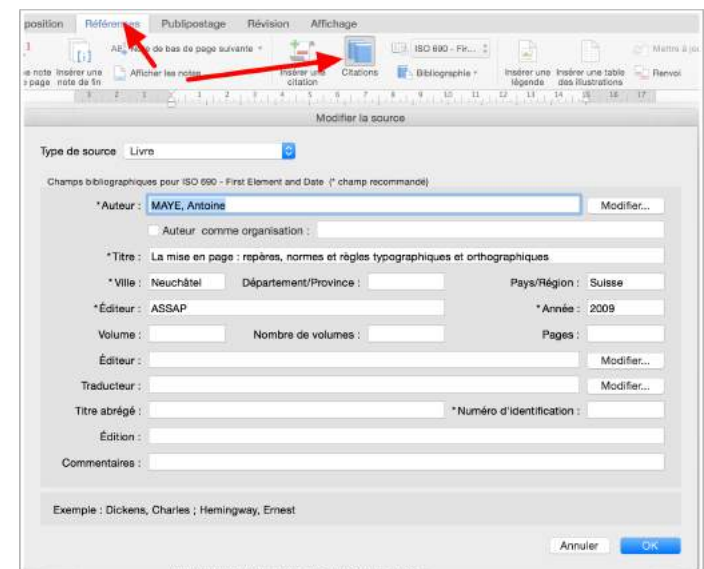

*Figure 3 : Saisie des références d'une source dans l'outil Citations de Word.*

# **1.3.2 Table des illustrations**

La table des illustrations est générée automatiquement. Elle reprend la légende complète (y. c. la source) de chaque illustration contenue dans le document et fait figurer le numéro de page aligné sur la marge de droite. Des points de suite séparent la légende du numéro de page.

S'il y a plusieurs types d'illustrations (images, tableaux, graphiques, etc.), il est possible de présenter une table par type).

Concernant la mise en forme, les dispositions suivantes s'appliquent :

- Le titre reprend la mise en forme des titres de niveau 1 (titres de chapitres), il apparaît dans la table des matières, mais n'est pas hiérarchisé.
- Les entrées de la table reprennent la mise en forme du corps de texte, avec toutefois un alignement à gauche et un retrait négatif compris entre 0.75 et 1 cm **(1)**.
- § Le cas échéant, la légende et la source de l'illustration de la page de couverture est à insérer manuellement au début de la table **(2)** (Maye, 2009 p. 89).

# **1.4 ANNEXES**

Les annexes constituent une partie à part du document. Si elles sont nombreuses, on peut même les présenter dans un document séparé. Dans notre cas, elles figurent à la fin du document. Il en découle les indications suivantes :

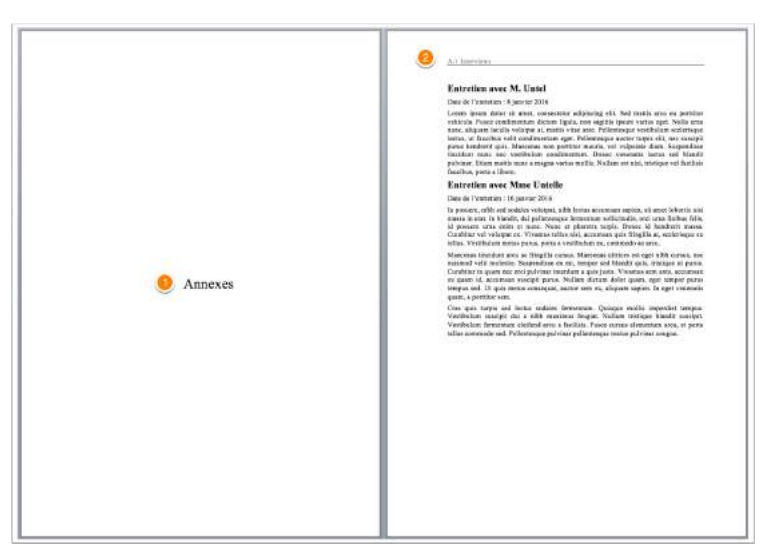

*Figure 4: Présentation des annexes*

- § Les annexes en tant que partie à part sont introduites par une page de titre, qui n'est ni numérotée ni paginée et ne comporte ni en-tête ni pied de page **(1)**. Le titre « Annexes » est centré au milieu de la page et reprend les attributs de caractères du titre principal.
- § Les annexes figurent dans la table des matières sans numéro de page (voir *1.1.3 Table des matières*).
- § Chaque annexe est numérotée au moyen d'un système alphanumérique (A-1, A-2, ...) ou en chiffres romains.
- Le numéro et le titre de l'annexe figurent dans l'en-tête (2) à gauche en mode recto et à l'extérieur en mode recto-verso.
- Il n'y a pas de pied de page.

# **2 MISE EN FORME**

La mise en forme d'un document est obtenue par la spécification d'attributs sur les éléments suivants :

- § Le *caractère*, qui définit l'aspect du texte lui-même, par exemple la police, la taille, la couleur, etc.
- § Le *paragraphe*, où sont par exemple définis l'alignement, l'interligne, les espacements, les retraits, les tabulations, etc., ainsi que les styles.
- La *page*, qui définit notamment le format, l'orientation, les marges ainsi que les en-têtes et les pieds de page.

Sans oublier la mise en forme des illustrations (p.ex. image, zone de texte, forme, schéma, tableau, graphique) qui viennent agrémenter un texte.

# **2.1 CARACTÈRE**

Le caractère est l'élément le plus petit dans un document.

La mise en forme du caractère dépend naturellement de son contexte d'utilisation. C'est en effet principalement la mise en forme du caractère qui permet de mettre en évidence une partie du texte, comme un titre ou un sous-titre, ainsi qu'une citation, etc.

La mise en forme d'un caractère comprend notamment les attributs détaillés ci-dessous, en regard desquels figurent les recommandations en usage actuellement.

# **2.1.1 Police**

La police d'un caractère est le dessin, la forme de chaque lettre.

Il existe deux grandes familles de polices : *Serif* et *sans Serif* (voir *Figure 5*), généralement traduite en français par *avec* ou *sans empattements*.

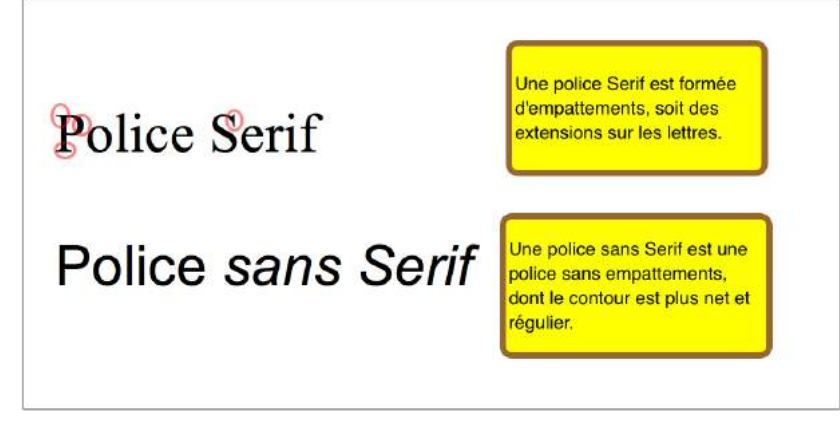

*Figure 5 : Les deux grandes familles de polices*

Le choix entre une police Serif ou sans Serif est laissé libre. Il convient toutefois de choisir une police qui soit facilement lisible et qui, par conséquent, doit être sobre et ne pas perturber la lecture.

D'une manière générale, un document long ne devrait pas comporter plus de deux polices différentes (p.ex. une pour les titres et sous-titres et une pour le corps de texte) (Maye, 2009 p. 123).

Il est toutefois recommandé de se limiter à une police de caractère unique qui sera déployée dans tout le document (Maye, 2009 p. 95).

# **2.1.2 Taille**

La taille de la police dépend du contexte. D'une manière générale, dans un document au format A4 rédigé sur une colonne (sans multicolonnage), la taille du corps de texte est de 11 ou 12 points (soit environ 4 mm, pour une majuscule).

Les variations sur la taille pour distinguer un élément d'un autre (p.ex. titres, sous-titres, légendes, notes de bas de page) doivent être au minimum de 2 points.

# **2.1.3 Élèves dyslexiques**

Pour les élèves bénéficiant d'aménagements en raison de troubles dyslexiques, les polices et tailles recommandées sont : Century Gothic 14, Helvetica 14, Verdana 14.

# **2.1.4 Espaces insécables**

Les espaces insécables sont utilisés pour éviter qu'un éventuel saut de lignes soit inséré entre deux mots ou signes. Ils sont notamment nécessaires dans les cas suivants (représentés ici par le symbole  $\triangle$ ) :

- Expressions numériques ou mathématiques contenant des unités de mesures, des opérateurs arithmétiques ou des symboles, p. ex. :  $10 \cdot C$ ,  $30 \cdot E$ , CHF $\triangle$ 1'000'000, Fr.  $\triangle$ 3.50, 2 $\triangle$ + $\triangle$ 3 $\triangle$ = $\triangle$ 5, 18 $\triangle$ %
- Abréviations :  $8 \cdot h \cdot 15$ ,  $10 \cdot cm$ , p.  $ex.$ ,  $\cdot etc.$
- Date et heure : 23 ♦ octobre ♦ 2017, 10 ♦ heures
- Prénom, particule ou titre abrégé : J.-P. ♦ Müller, Mme ♦ Kappel, Dr ♦ Trépanier

Les signes de ponctuation  $\bullet$ :,  $\bullet$ ;  $\bullet$ ?,  $\bullet$ ! et les guillemets « $\bullet \bullet$ » demandent également des espaces insécables qui sont généralement insérés automatiquement par les traitements de texte.

# **2.2 PARAGRAPHE**

Dans le contexte d'un traitement de texte, un paragraphe est une suite de caractères délimité par un retour à la ligne, lui-même signalé par un *pied-de-mouche*, c'est-à-dire le caractère non imprimable  $\P$ .

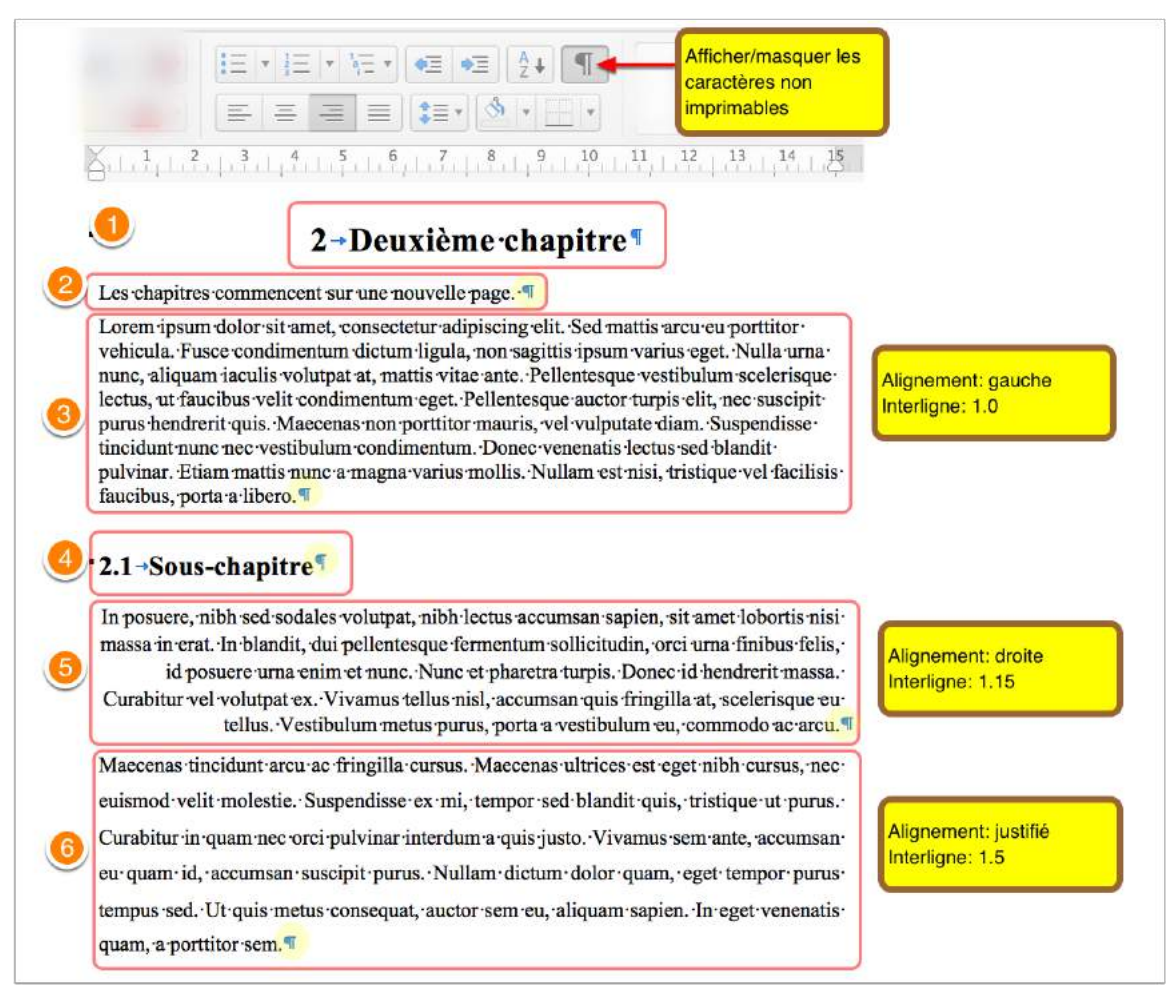

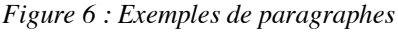

Dans l'illustration ci-dessus, nous avons donc six paragraphes :

§ Un titre **(1)**

 $\overline{a}$ 

- Un sous-titre **(4)**
- § Quatre paragraphes de corps de texte **(2)**, **(3)**, **(5)** et **(6)**

<sup>1</sup> L'affichage des caractères non imprimables permet de voir toutes les indications de mise en forme, telles que les fins de paragraphes, les espaces, les tabulations, les sauts de page et de section, etc. Il est important d'afficher ces caractères lors de l'édition et de la réalisation de la mise en forme d'un document.

# **2.2.1 Alignement**

L'alignement définit la répartition horizontale du contenu d'un paragraphe. La figure cidessus illustre les quatre possibilités suivantes :

- § Centré **(1)**
- § Aligné à gauche **(3)**
- § Aligné à droite **(5)**
- § Justifié **(6)**

Rappelons que l'alignement ne se base pas sur les marges, mais sur les retraits (qui sont généralement positionnés par défaut sur les marges).

Dans un document long, le corps de texte est justifié alors que les titres sont alignés à gauche, de même que toutes les références que sont les notes de bas de page et les légendes susceptibles de contenir de longues URL<sup>1</sup>.

# **2.2.2 Espacement des lignes (interligne)**

L'interligne est l'espace entre les lignes dans un paragraphe. Sa mesure est relative : ainsi un interligne de 1.0 est dit *continu* ou *simple* et correspond à l'espace prévu autour des caractères alors qu'un interligne de 1.5 est augmenté de 50% (1.5 x l'interligne simple).

Dans l'illustration ci-dessus, les interlignes sont les suivants :

- § Paragraphe **(3)** : interligne continu
- § Paragraphe **(5)** : interligne 1.15
- § Paragraphe **(6)** : interligne 1.5

Dans un document long, l'interligne est compris entre 1.15 et 1.5 (Maye, 2009 p. 131).

### **2.2.3 Espacement entre paragraphes**

Les espacements entre paragraphes permettent d'améliorer la lisibilité d'un texte en insérant un espace blanc, par exemple, entre un titre et le corps de texte, ou entre les paragraphes de corps de texte.

Condamnons d'entrée, dans le contexte d'un document long, l'usage des retours à la lignes – soit des paragraphes vides – pour créer artificiellement ces espaces.

Les espacements se mesurent en points, tout comme les caractères. Ils spécifient l'espace minimal dans lequel un paragraphe sera placé. Les espacements de deux paragraphes contigus vont se "chevaucher" et non s'additionner.

Dans l'illustration ci-dessous, le titre **(1)** et le sous-titre **(3)** fixent un espacement *avant* de 24 points et un espacement *après* de 12 points, respectant ainsi la convention qui

 <sup>1</sup> *Uniform Resource Locator* : l'adresse complète d'un site ou d'une page Web.

recommande pour les titres et sous-titres que l'espacement *avant* corresponde au 2/3 de l'espacement total et l'espacement *après* à 1/3 ; autrement dit, l'espacement *avant* est le double de l'espacement *après* (Maye, 2009 p. 95).

Dans le cadre de votre travail, l'espacement total pour les titres et sous-titres doit être égal au double de la taille de la police, réparti pour 2/3 avant et 1/3 après.

Le corps de texte est quant à lui précédé d'un espacement correspondant à une demi-ligne, soit 6 points **(2)**.

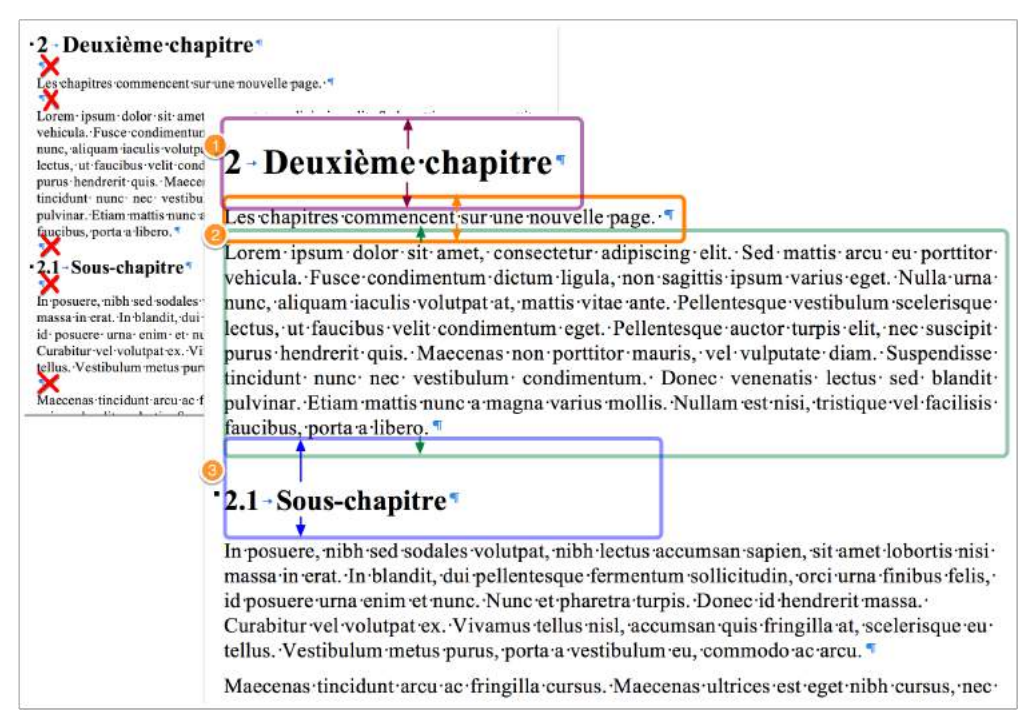

*Figure 7 : Espacements entre paragraphes*

# **2.2.4 Niveau hiérarchique**

Un document bien structuré précise le niveau hiérarchique de chacun de ses paragraphes, à savoir :

- § *Corps de texte* pour tous les paragraphes de contenu, de texte suivi, que l'on retrouvera au bas de la hiérarchie.
- § *Niveau 1* spécifie les titres principaux, en général les titres de chapitres.
- § *Niveau 2* regroupe les sous-titres à l'intérieur d'un chapitre.
- § ... et ainsi de suite.

La spécification des niveaux hiérarchiques est importante pour pouvoir recourir à la hiérarchisation des titres ainsi qu'à la génération automatique de la table des matières.

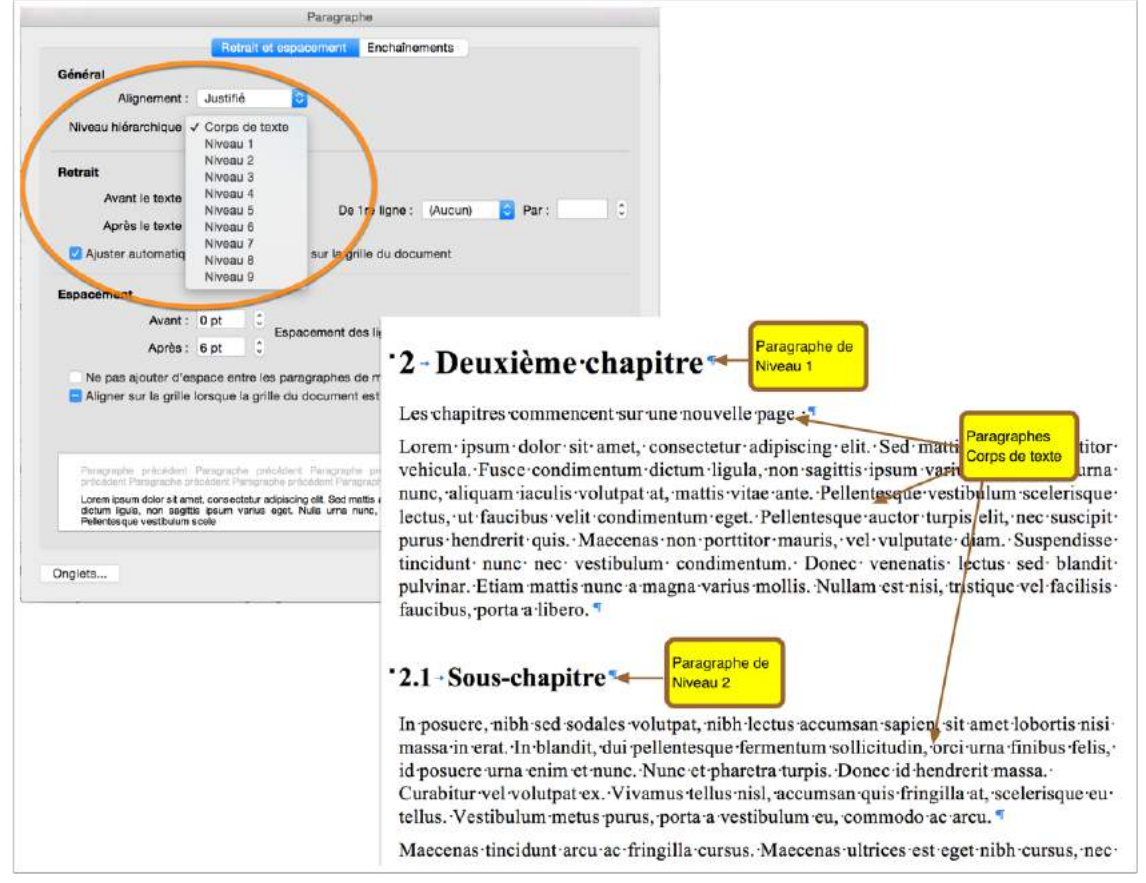

*Figure 8: Niveaux hiérarchiques*

### **2.2.5 Enchaînement**

Il est possible d'indiquer au traitement de texte comment gérer l'enchaînement des paragraphes en fin de page.

Un exemple trivial est celui d'un titre ou d'un sous-titre (qui est un paragraphe comme un autre) qui se retrouverait seul en fin de page, comme dans l'illustration ci-dessous.

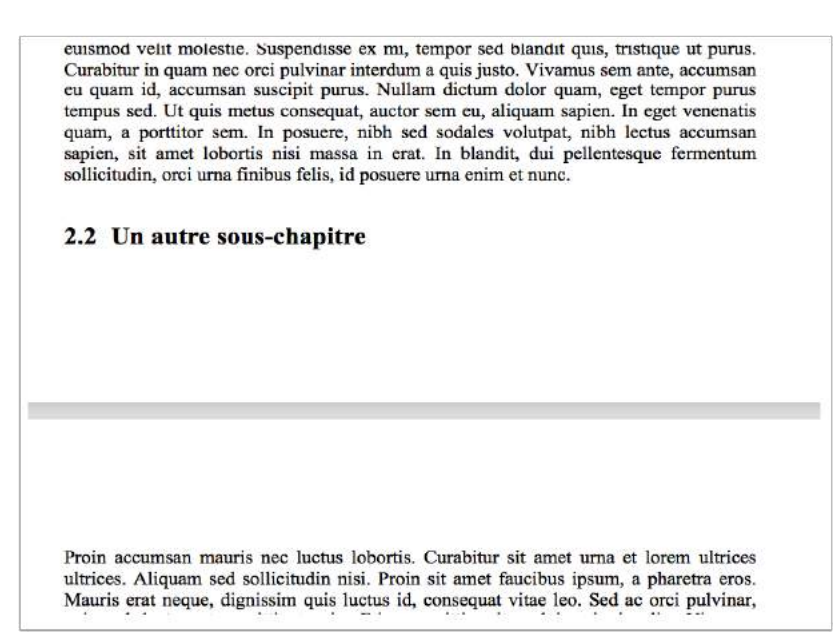

*Figure 9 : Exemple d'un sous-titre isolé en fin de page.*

Les options d'enchaînement sont les suivantes :

#### *1) Éviter veuves et orphelines*

En typographie, une *veuve* est la première ligne d'un paragraphe qui en compte plusieurs qui se retrouve seule en bas de page, et une *orpheline* est la dernière ligne qui se retrouve seule en haut de la page suivante. En cochant cette option, le logiciel va faire en sorte que lorsqu'un paragraphe doit être réparti sur deux pages, il y ait au moins deux lignes sur chacune des pages.

#### *2) Paragraphes solidaires*

Un paragraphe est solidaire lorsqu'il est *attaché* au paragraphe suivant. C'est l'option qui permet d'éviter la situation présentée dans la Figure 9 et qui forcera le sous-titre à suivre le paragraphe qui le suit sur la page suivante.

#### *3) Lignes solidaires*

Cette option empêche qu'un paragraphe soit séparé sur deux pages : c'est tout ou rien. Ainsi un paragraphe qui n'aurait pas la place sur une page sera intégralement reporté sur la page suivante.

#### *4) Saut de page en avant*

Si cette option est cochée, le paragraphe commence dans tous les cas sur une nouvelle page. Elle est par exemple à appliquer pour les titres de chapitres.

Dans un travail personnel, les paramètres suivants sont à appliquer :

- § Éviter les veuves et les orphelines pour tout le document.
- Les titres de chapitres commencent sur une nouvelle page.
- Les titres et sous-titres sont solidaires avec le paragraphe suivant.
- Les lignes des titres et sous-titres sont solidaires entre elles.

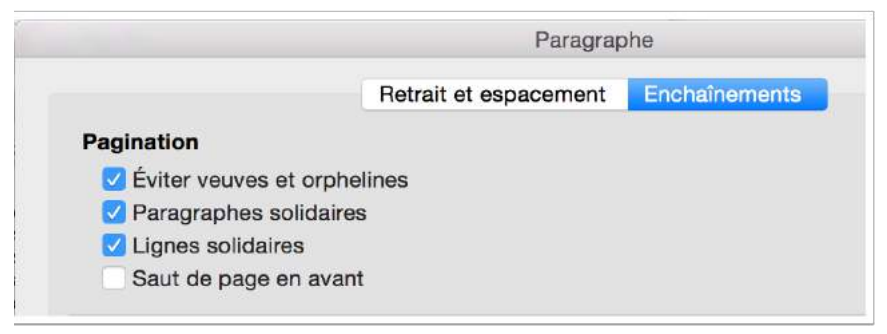

*Figure 10 : Fenêtre de saisie des options d'enchaînement dans Word 2016.*

### **2.2.6 Styles**

Les styles de paragraphe permettent d'appliquer automatiquement – et donc rapidement et efficacement – tous les attributs de caractères et de paragraphes présentés ci-dessus.

Le principe est le suivant :

- § Chaque paragraphe adopte un style, par exemple *Titre 1* pour les titres de chapitre, *Titre 2* pour les sous-titres, *Corps de texte* pour les paragraphes de contenu.
- La mise en forme du texte (caractère et paragraphe) se fait au niveau des styles et non au niveau du texte lui-même.
- Les styles obéissent à des liens d'héritage, c'est-à-dire qu'ils reprennent la mise en forme définie dans le style sur lequel ils sont basés ; il suffit dès lors de modifier les attributs du nouveau style qui diffèrent de son parent. Voir annexe A1 – Hiérarchie des styles pour un exemple appliqué au document présent.

# **2.3 PAGE**

La page est à la fois le support et l'emballage du texte. A ce niveau, nous allons pouvoir définir la taille et l'orientation des pages du document, ainsi que sa structure, qui est définie par ses rubriques.

#### **2.3.1 Orientation, taille et marges**

Le format standard pour l'édition de documents personnels et professionnels est le format A4 (21 x 29.7 cm), utilisé en principe en orientation *portrait*.

Les marges définissent la zone d'édition de la page en délimitant celle-ci par un « cadre blanc » :

- (1) La largeur maximale de la zone d'édition est de 15 cm (Maye, 2009 p. 133).
- (2) La largeur de la page étant de 21 cm...
- (3) ... les marges latérales sont de 2.5 cm…
- (4) ... avec une marge supplémentaire de 1 cm pour la reliure ou la perforation.
- (5) Les marges *haut* et *bas* sont toutes deux fixées à 3 cm.

Dans le cas de documents destinés à être imprimés en recto-verso, on ne parle pas de marges *gauche* et *droite*, mais de marges *intérieure* et *extérieure*. La reliure se retrouvant à l'intérieur, c'est cette marge qui doit être supérieure d'un centimètre par rapport à la marge extérieure.

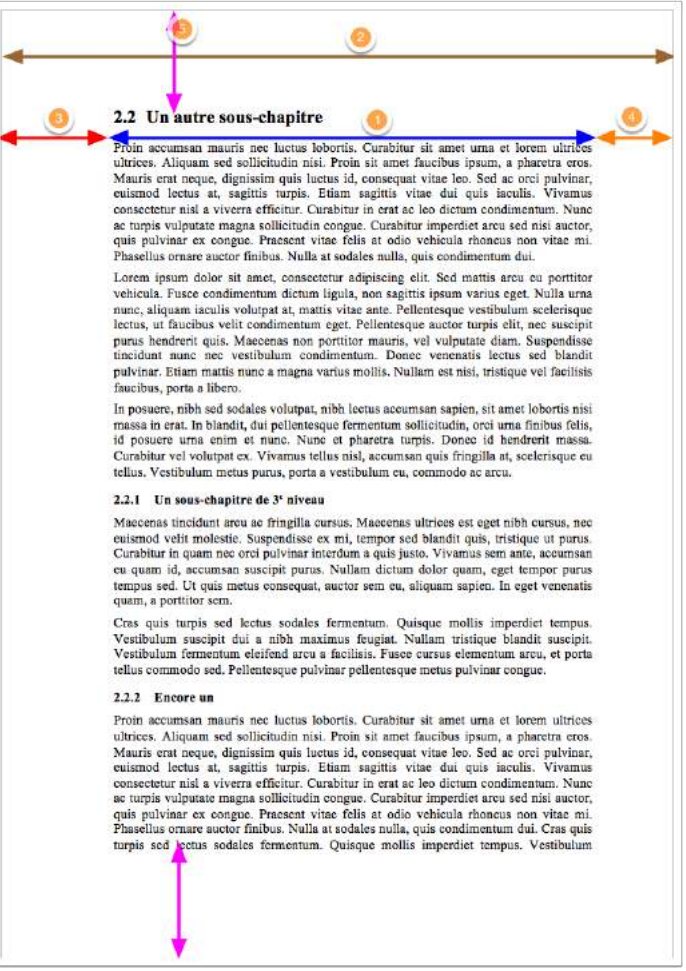

*Figure 11 : Détermination des marges sur une page.*

### **2.3.2 Note de bas de page**

Les notes de bas de page permettent d'ajouter une précision, une remarque, un complément à un élément développé dans le texte. Elles ne doivent pas être trop nombreuses, au risque de perturber la fluidité de la lecture du texte. Selon la norme bibliographique choisie, elles serviront également à insérer les références bibliographiques.

En termes de mise en forme, et suivant toujours les recommandations de Maye (2009 pp. 179-181), les appels de notes sont généralement numérotés et la note figure au bas de la même page. La numérotation des notes recommence à chaque page. Leur taille doit être inférieure de 2 points au minimum par rapport corps de texte. Un retrait négatif permettra d'aligner le texte d'une note qui contient plusieurs lignes.

Dans le cadre du travail personnel, nous attendons au moins deux notes de bas de page respectant les recommandations ci-dessus.

### **2.3.3 Saut de page**

Un saut de page envoie la suite du texte sur la page suivante.

Il est utile de relever que l'insertion d'un saut de page insère un caractère non imprimable **(1)** ET une marque de paragraphe **(2)** laquelle reprendra la mise en forme du paragraphe d'où le saut de page a été inséré.

Par conséquent, la bonne pratique pour l'insertion d'un saut de page est la suivante :

- 1. Placer le curseur au début du texte qui devra figurer à la page suivante **(3)**.
- 2. Insérer un saut de page.
- 3. Effacer la mise en forme du paragraphe contenant le saut de page

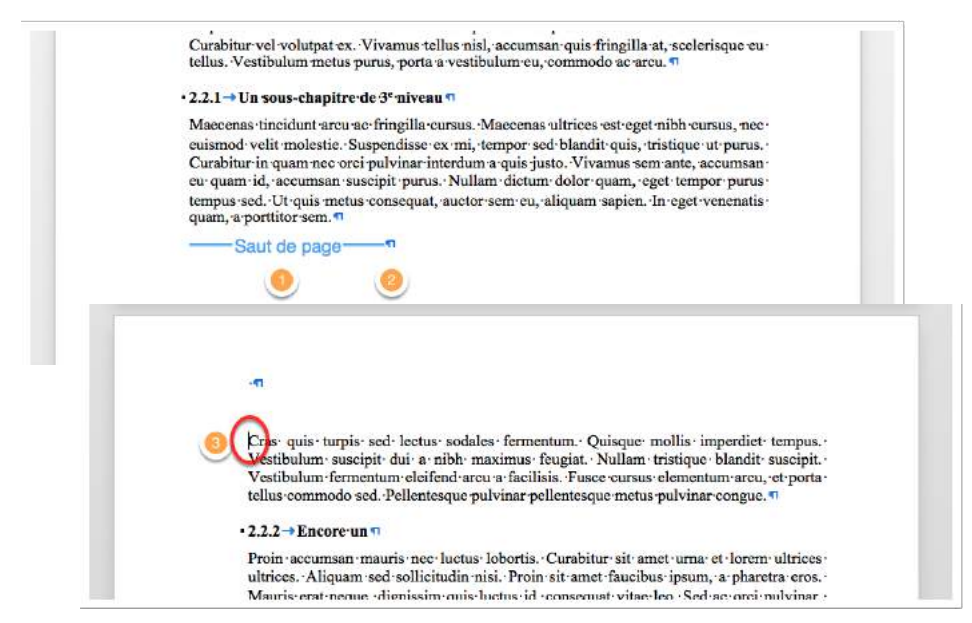

*Figure 12 : Insertion d'un saut de page*

### **2.3.4 Sections et sauts de section**

Comme nous l'avons vu, les mises en forme au niveau de la *page* s'appliquent à l'ensemble du document. L'usage des sections permet de déroger à cette règle.

En effet, en créant une nouvelle section, nous pouvons redéfinir au sein d'un document les attributs de *page* vus ci-dessus, ainsi que les en-têtes et pieds de page (voir ci-dessous). Pour créer une nouvelle section, il faut insérer un *saut de section*, dont il existe quatre types :

- 1. *Page suivante :* crée la nouvelle section sur la page suivante (insertion d'un saut de page).
- 2. *Continue* : crée une nouvelle section sur la même page ; il s'agit ici d'un usage particulier notamment lors de création de formulaires, pour le verrouillage d'une partie d'un document, ou encore pour modifier le nombre de colonne.
- 3. *Page paire* : crée une nouvelle section sur une nouvelle page dont le numéro sera pair ; si nécessaire une page vide impaire sera insérée.
- 4. *Page impaire* : crée une nouvelle section sur une nouvelle page dont le numéro sera impair ; si nécessaire une page paire vide sera insérée.

Si le document est destiné à être imprimé en recto uniquement, seul le saut de section *Page suivante* est utile. Dans le cas d'un document recto-verso, une distinction sera faite entre les pages paires et impaires, notamment pour faire commencer les rubriques sur une page impaire. Il s'agit dès lors d'insérer manuellement un saut de section *page impaire* au début de chaque rubrique (voir annexe *A2 – Pages impaires dans un document rectoverso*).

À la différence du saut de page, le saut de section insère uniquement un caractère non imprimable (et non une marque de paragraphe). Par conséquent, la bonne pratique pour l'insertion d'un saut de section est la suivante :

- § Placer le curseur au début du texte en principe un paragraphe qui doit figurer à la page suivante.
- Insérer un saut de section.

Les sauts de section doivent être utilisés à bon escient, c'est-à-dire uniquement lorsqu'ils sont nécessaires. Dans notre contexte, leur usage est principalement rendu nécessaire lorsque les en-têtes et/ou les pieds de page changent ou, le cas échéant, pour marquer une nouvelle rubrique.

# **2.3.5 En-têtes et pieds de page**

Les en-têtes et pieds de page contiennent du texte qui sera repris sur toutes les pages de la section concernée (tout le document s'il n'y a qu'une section).

Les en-têtes et pieds de page sont intégrés dans les marges supérieures et inférieures et leur position est mesurée depuis le bord de la page. Pour éviter des problèmes d'impression (y. c. génération de PDF) **(1)**, il convient d'augmenter cette marge à au moins 1.3 cm **(2)**.

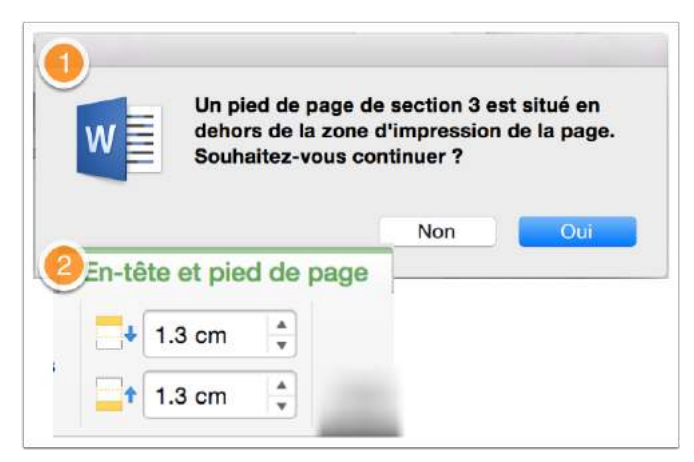

*Figure 13 : Modification des marges internes des en-têtes et pieds de page.*

# **2.4 ILLUSTRATION**

Les illustrations apportent un complément au texte sous formes d'images, de schémas, de tableaux de données, etc.

Dans le travail personnel, un minimum de trois illustrations avec deux habillages différents est attendu.

# **2.4.1 Habillage**

L'habillage d'une illustration définit la manière dont le texte se positionne autour de l'image.

Le choix de l'habillage dépend bien sûr de sa taille et de son importance. Si l'illustration ne sert proprement qu'à rompre la monotonie du texte et qu'elle n'apporte rien ou peu au développement de son contenu, on préférera la mettre en *vignette,* comme par exemple l'image **(1)** dans l'exemple ci-dessous.

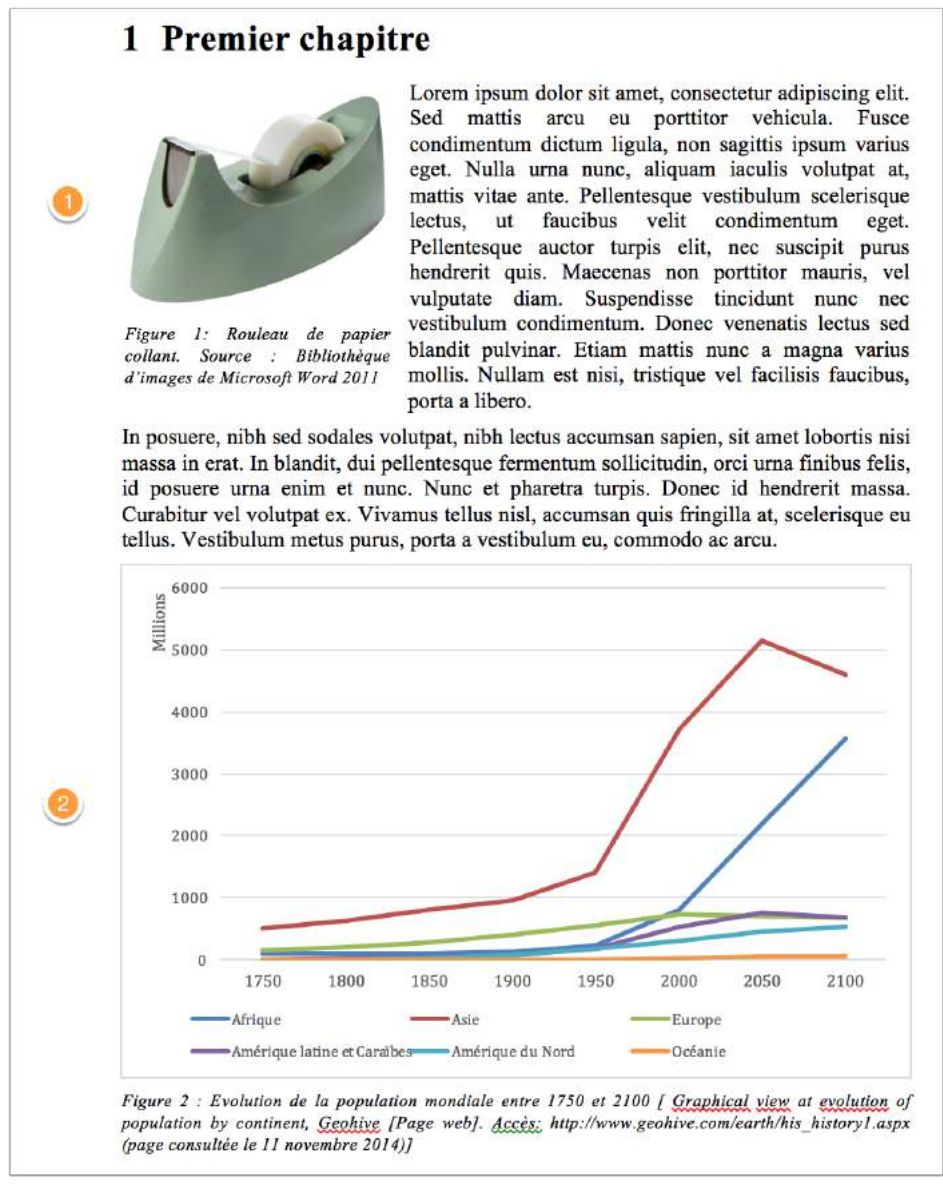

*Figure 14 : Différents types d'habillages.*

En revanche si une illustration complète ou justifie une argumentation, on lui accordera toute sa place dans le corps de texte, comme par exemple le graphique **(2)** dans l'exemple ci-dessus.

# **2.4.2 Légende**

Une illustration est nécessairement légendée. La légende est constituée d'au moins trois éléments (adapté de (Maye, 2009 p. 109)) :

- 1. Numérotation automatique, éventuellement par type d'illustration (p.ex. *Image*, *Figure*, *Tableau*, ...). La numérotation est automatique et distincte pour chaque type d'illustration, le cas échéant.
- 2. Un titre ou une explication de l'illustration.
- 3. Le cas échéant, la source mentionnée à l'aide d'un appel de citation, comme pour une citation directe. La référence complète figure dans la bibliographie, comme dans l'exemple ci-dessous.

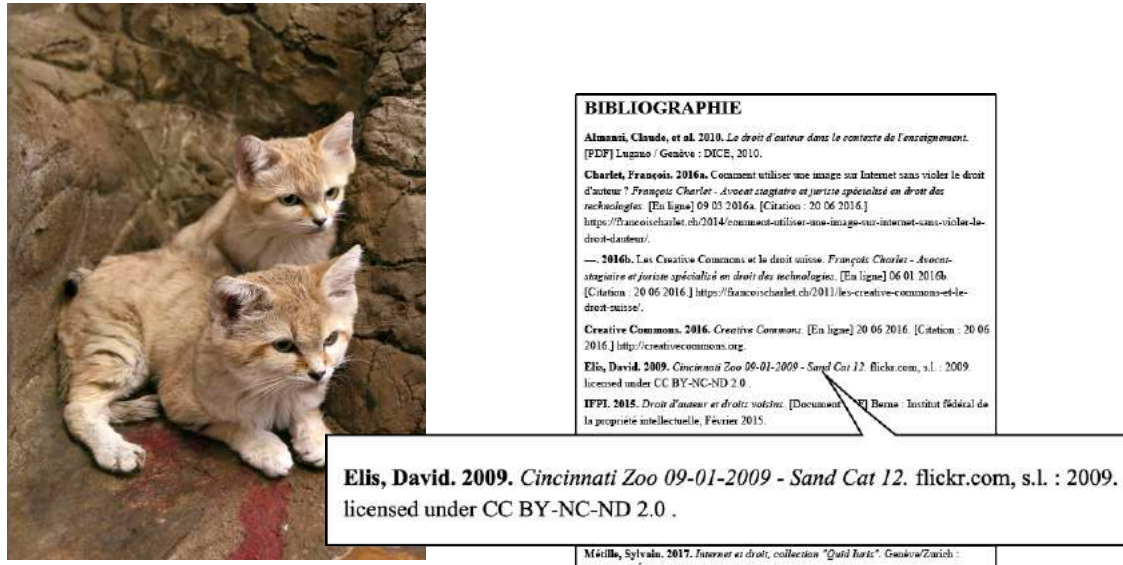

*Figure 15 : Chats du désert (Elis, 2009)*

Métille, Sylvain. 2017. Internet et droit, coilection "Quid hatt.". Genéve/Zurich<br>Schulthess Éditions Romandes, 2017. 978-3-7255-8589-2. Schola  $\bf UQAM.$  2016. Evitar le plagiat. $UQAM$ - Bibliothèques. [En ligne] 22 juin 2016. [Citation : 22 juin 2016.] CC BY NC 3.0. http://www.bibliotheques.uqam.ca/pla

*Figure 16 : Référence bibliographique complète de l'image ci-contre.*

S'il y a une illustration sur la page de couverture, celle-ci n'est pas légendée. Une légende complète sera toutefois insérée dans la table des illustrations (voir ci-dessous) ou, à défaut, dans la bibliographie (Maye, 2009 p. 89).

## **2.4.3 Table des illustrations**

La table des illustrations est générée automatiquement et reprend toutes les illustrations contenues dans le document **(1)**. Si les illustrations ont été numérotées par type, il y a autant de tables que de types d'illustrations.

La légende complète de l'illustration figurant sur la page de couverture est insérée en tête de la table des illustrations **(2)** (Maye, 2009 p. 89).

Voir la table des illustrations du présent document pour un exemple concret.

# **3 DROITS D'AUTEUR**

Un travail personnel se doit de s'appuyer sur une documentation existante, en particulier des documents écrits, mais également des images, des vidéos, des tableaux, etc.

Cette documentation préexistante et réalisée par d'autres personnes (voire par vousmême) est protégée par le droit d'auteur, tout comme le sera votre propre travail.

L'honnêteté intellectuelle exige de mentionner ce qui est emprunté dans des sources externes et de les citer avec précision. L'absence de citation est considérée comme du plagiat, qui peut entraîner de lourdes sanctions.

# **3.1 IDÉES ET CONCEPTS**

Les idées et concepts sont des raisonnements formulés par des personnes tierces, le plus souvent dans un ouvrage écrit (papier ou en ligne) ou audiovisuel (documentaire, émission radiophonique, …).

Les idées et concepts ne sont pas protégés par le droit d'auteur, c'est l'œuvre qui les contient qui l'est. Par conséquent, « il est permis de citer mot pour mot des passages d'une œuvre publiée à des fins d'explication ou d'illustration ou encore pour attirer l'attention sur un élément défini. […] Une citation ne doit pas être plus longue que nécessaire. Il est important de signaler qu'il s'agit d'une citation et d'indiquer la source. Si la source mentionne l'auteur, vous devez également l'indiquer » (IFPI, 2015 p. 12).

# **3.2 ŒUVRES PROTÉGÉES**

Le droit d'auteur protège « les œuvres littéraires et artistiques comme les romans, la musique, les peintures, les graphiques, les photographies, les sculptures, les films et pantomimes. […] Les programmes d'ordinateur sont aussi des œuvres. » (IFPI, 2015 p. 6)

Le contenu doit en outre présenter un caractère individuel, être une création de l'esprit humain et doit être perceptible (Almansi, et al., 2010 p. 11).

# **3.3 IMAGES ET ILLUSTRATIONS**

Les images sont donc également soumises au droit d'auteur. D'une manière générale, toutes les images sont protégées et leur utilisation requiert une autorisation de son auteur ; une telle autorisation est appelée *licence*.

Dans le cas où l'auteur a cédé expressément tout ou partie de ses droits – comme par exemple dans le cas des *Creative Commons* (voir *3.3.1 Creative Commons – CC*) – on peut utiliser l'œuvre sans son consentement (Métille, 2017 p. 129).

L'usage est toutefois autorisé dans un cadre privé ou éducatif (Charlet, 2016a), ce qui ne nous dispense pas de citer la source correctement. L'exception offerte par le cadre éducatif se limite au cercle constitué par le maître et ses élèves dans le cadre d'une relation pédagogique (Almansi, et al., 2010 pp. 31-32), et il n'est donc pas possible de publier un travail qui ferait usage de cette exception (en intégrant des images dont on n'aurait pas obtenu la licence d'utilisation), par exemple sur Internet (p. 32).

Une mention correcte de la source d'une illustration se fait sous la même forme que pour les citations textuelles, à savoir en indiquant l'auteur et la date dans la légende ET en faisant figurer la référence complète dans la bibliographie (Infothèque HEG, 2017).

Toutefois, si l'image ne présente pas un caractère individuel (p.ex. une photo de fleur ou de monument qui ne se distinguerait pas d'une autre photo), elle n'est pas soumise au droit d'auteur, comme c'est le cas pour la Figure 17 ci-dessous par exemple.

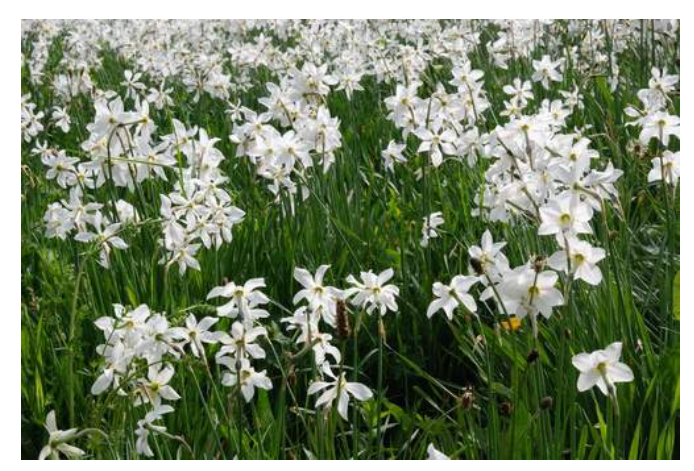

*Figure 17 : Narcisses en fleur*

# **3.3.1 Creative Commons – CC**

Par mesure de simplification et pour éviter tout risque de violer le droit d'auteur, Charlet (2016a) recommande de rechercher des images libres de droits sous licence *Creative Commons*, comme le moteur de recherche disponible à l'adresse : https://search.creativecommons.org/.

Les *Creative Commons* proposent un système de licence anticipée pour toutes les œuvres créées qui permet aux auteurs de déterminer à quelles conditions leur œuvre peut être utilisée sans devoir demander une autorisation. Elles sont en outre compatibles avec le droit suisse (Charlet, 2016b).

Ces licences sont une combinaison des options suivantes (Creative Commons, 2016) :

- $(1)$
- Attribution (BY) : mention de l'auteur

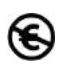

Pas d'utilisation commerciale (NC – *NonCommercial*) : utilisation commerciale sur autorisation explicite uniquement.

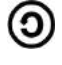

Partage dans les mêmes conditions (SA - *ShareAlike*) : en cas de modification de l'œuvre, celle-ci doit être partagée dans les mêmes conditions.

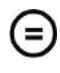

Pas de modification (ND – *NoDerivs*) : si on souhaite modifier l'œuvre ou l'utiliser pour créer des dérivés, l'autorisation de l'auteur est requise.

Dans le cas de l'utilisation d'une image sous licence *Creative Commons*, une attribution correcte mentionne les informations suivantes, pour autant qu'elles soient disponibles :

- § Nom de l'auteur
- Titre de l'œuvre
- § Nom de la banque de données ou lien vers la photo originale (dans une version électronique, un hyperlien convient mieux encore)
- Licence *Creative Commons*

# **3.4 PLAGIAT**

Comme dit plus haut, il est bien entendu légitime, pour ne pas dire indispensable, de se référer à des travaux réalisés par d'autres dans un travail personnel, mais il est nécessaire de mentionner l'auteur d'une idée, d'une citation, d'une illustration, etc. en bonne et due forme.

Si on ne le fait pas, on laisse à penser que nous sommes l'auteur de ce travail, ce qui est assimilable à un vol intellectuel, soit un plagiat. Imaginez votre réaction si vous découvriez que tout ou partie de votre travail – pour lequel vous avez fourni un effort intense et consacré de nombreuses heures – est repris par quelqu'un d'autre dans une autre volée sans aucune mention de votre nom…

La bibliothèque de l'Université du Québec à Montréal (UQAM, 2016) donne les exemples suivants de situation de plagiat :

- § « Copier textuellement un passage d'un livre, d'une revue ou d'une page Web sans le mettre entre guillemets et/ou sans en mentionner la source.
- Insérer dans un travail des images, des graphiques, des données, etc. provenant de sources externes sans indiquer la provenance.
- § Résumer l'idée originale d'un auteur en l'exprimant dans ses propres mots, mais en omettant d'en indiquer la source.
- § Traduire partiellement ou totalement un texte sans en mentionner la provenance.
- § Réutiliser un travail produit dans un autre cours sans avoir obtenu au préalable l'accord du professeur.
- Utiliser le travail d'une autre personne et le présenter comme le sien (et ce, même si cette personne a donné son accord).
- Acheter un travail sur le Web. »

Votre établissement utilise un logiciel antiplagiat qui lui permet de détecter toute irrégularité. Le site Web de ce logiciel met à disposition des étudiants un document très utile intitulé « Les règles essentielles pour éviter le plagiat »<sup>1</sup> que nous vous recommandons de consulter.

<sup>&</sup>lt;sup>1</sup> Document téléchargeable à l'adresse suivante : https://www.compilatio.net/les-regles-essentielles-pour-eviter-le-plagiat

# **CONCLUSION**

Nous avons tenté dans ce document de synthétiser les conventions et usages qui s'appliquent dans la rédaction d'un document long.

En marge de ces conventions et usages qui ont avant tout une portée générale, chaque institution, entreprise ou organisation peut décider de ses propres règles. Ainsi, lorsque cela s'avère nécessaire, ce document fait des choix qui doivent s'appliquer dans la réalisation de votre travail. Votre maître répondant peut bien entendu opérer d'autres choix, il conviendra alors de respecter ses consignes.

Reste une question légitime : Quelle place pour la créativité ? Les indications contenues dans ce document peuvent en effet paraître contraignantes pour aboutir à un résultat finalement très normé et conventionnel.

Les buts de fixer un cadre dans la réalisation de votre travail sont de vous permettre d'appliquer une certaine rigueur et de vous familiariser avec les fonctions avancées offertes par les outils bureautiques. Partant de cela, toute proposition originale ou créative allant au-delà de ce cadre sera bienvenue, pour autant qu'elle démontre la maîtrise de l'outil et le respect d'une rigueur certaine dans l'exécution du travail et qu'elle ne soit en aucun cas un moyen de déroger à ces principes.

Aussi, si vous désirez apporter une touche personnelle à votre travail, nous vous suggérons d'en référer à votre maître répondant afin de convenir des critères d'évaluation.

Nous espérons que l'utilisation de ce guide facilitera la réalisation de la mise en forme de votre travail, ce qui vous permettra de vous consacrer davantage encore sur son contenu.

# **BIBLIOGRAPHIE**

**Almansi, Claude, et al. 2010.** *Le droit d'auteur dans le contexte de l'enseignement.*  [PDF] Lugano / Genève : DICE, 2010.

**Charlet, François. 2016a.** Comment utiliser une image sur Internet sans violer le droit d'auteur ? *François Charlet - Avocat stagiaire et juriste spécialisé en droit des technologies.* [En ligne] 09 03 2016a. [Citation : 20 06 2016.] https://francoischarlet.ch/2014/comment-utiliser-une-image-sur-internet-sans-violer-ledroit-dauteur/.

**—. 2016b.** Les Creative Commons et le droit suisse. *François Charlet - Avocatstagiaire et juriste spécialisé en droit des technologies.* [En ligne] 06 01 2016b. [Citation : 20 06 2016.] https://francoischarlet.ch/2011/les-creative-commons-et-ledroit-suisse/.

**Creative Commons. 2016.** *Creative Commons.* [En ligne] 20 06 2016. [Citation : 20 06 2016.] http://creativecommons.org.

**Elis, David. 2009.** *Cincinnati Zoo 09-01-2009 - Sand Cat 12.* flickr.com, Strongsville, OH, USA : 2009. licensed under CC BY-NC-ND 2.0.

**IFPI. 2015.** *Droit d'auteur et droits voisins.* [Document PDF] Berne : Institut fédéral de la propriété intellectuelle, Février 2015.

**Infothèque HEG. 2017.** *Rédaction d'une bibliographie et méthodes de citation.* [PDF] Genève : Haute école de gestion de Genève, 2017.

**Ireland, Robert. 2006.** *Savoirs constitués.* [Installation pérenne] Burier : Gymnase de Burier, 2006.

**Maye, Antoine. 2009.** *La mise en page : repères, normes et règles typographiques et orthographiques.* Neuchâtel : ASSAP, 2009.

**Métille, Sylvain. 2017.** *Internet et droit, collection "Quid Iuris".* Genève/Zurich : Schulthess Éditions Romandes, 2017. 978-3-7255-8589-2.

**UQAM. 2016.** Eviter le plagiat. *UQAM - Bibliothèques.* [En ligne] 22 juin 2016. [Citation : 22 juin 2016.] CC BY NC 3.0. http://www.bibliotheques.uqam.ca/plagiat.

# **TABLE DES ILLUSTRATIONS**

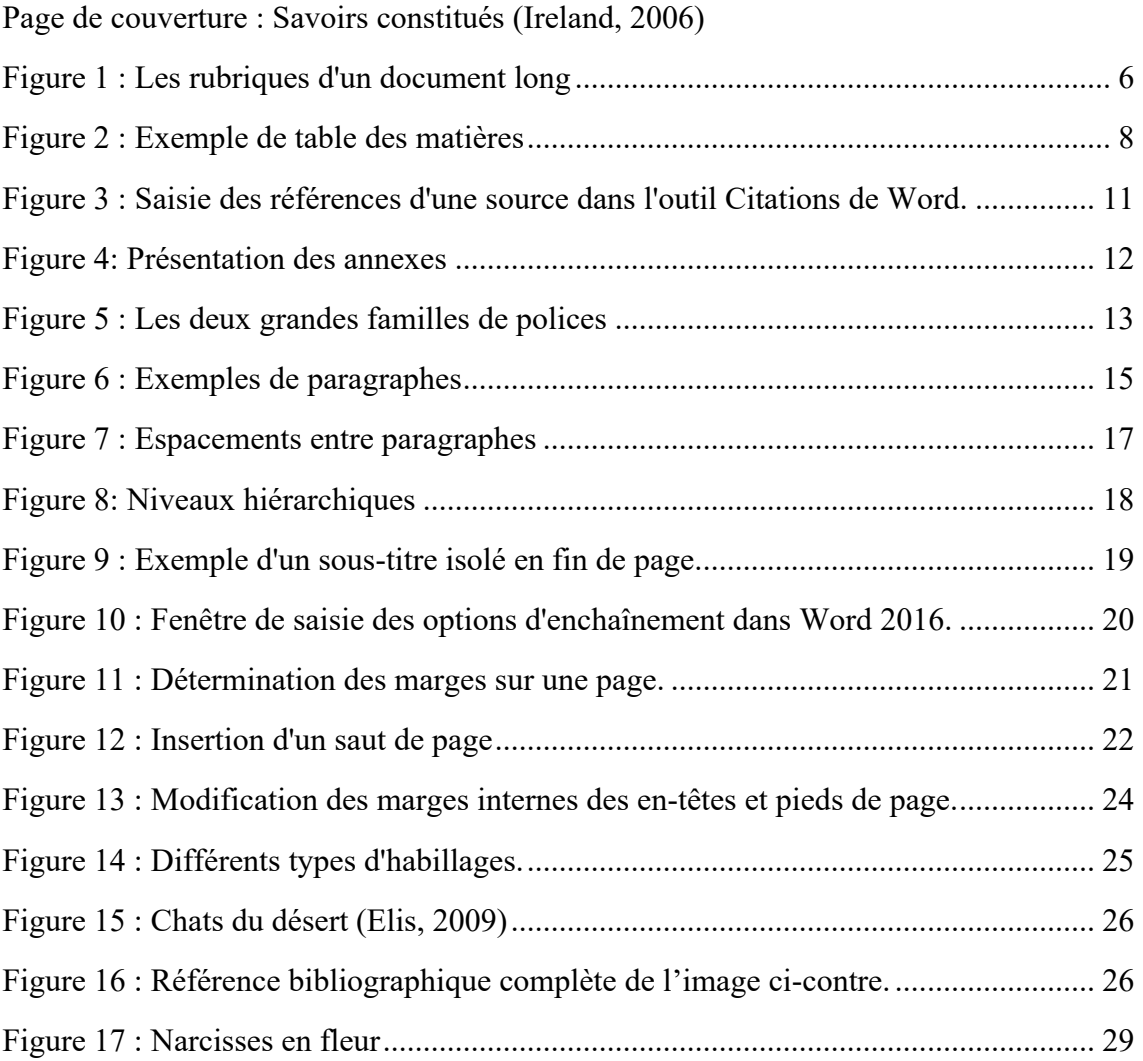

# **INDEX**

alignement, 11, 12 *annexe*, 5, 11 *Annexe*, 7, 11 auteur, 6, 8, 10, 27, 29 bibliographie, 4, 5, 9, 10, 25 bibliographique, 9, 10 caractère, 6, 12, 13, 14, 19, 21, 22 chapitre, 6, 8, 10, 16, 18, 19 citation, 10, 12, 27, 29 conclusion, 5, 8 convention, 4, 31 corps de texte, 5, 6, 7, 8, 11, 13, 14, 15, 16, 24 *Creative Commons*, 28, 29 document long, 4, 5, 13, 15, 31 droit d'auteur, 27, 28 enchaînement, 17, 18 en-tête, 6, 7, 8, 9, 11, 12, 21, 22, 23 espacement, 12, 15, 16 habillage, 23 héritage, 19 hiérarchisation, 7, 8, 10 idée, 29, 30 illustration, 6, 10, 11, 12, 14, 15, 17, 23, 24, 25, 26, 27, 28, 29, 33 image, 12, 23, 27, 28, 29 index, 5 information, 29 introduction, 5, 8 légende, 6, 10, 11, 25, 26 licence, 27 liminaire page liminaire, 5, 6 marge, 10, 12, 19, 20, 23, 31

mise en forme, 4, 6, 7, 8, 10, 11, 12, 14, 19, 21, 31 niveau hiérarchique, 16, 17 numéro, 6, 7, 8, 10, 11, 22 numérotation, 6, 25 page, 5, 6, 7, 8, 10, 11, 12, 13, 14, 17, 18, 19, 20, 21, 22, 23, 29 page de couverture, 6, 11, 25, 26 page de remerciements, 5, 6 page de titre, 5, 6, 11 *pages finales*, 5, 9 paragraphe, 12, 14, 15, 16, 17, 18, 19, 21, 22 photo, 29 pied de page, 6, 7, 8, 9, 11, 12, 21, 22, 23 plagiat, 27, 29, 30 police, 6, 7, 12, 13, 16 recto-verso, 11, 20, 22, 37 référence, 4, 9, 10 saut de page, 18, 21, 22 de section, 22 section, 14, 21, 22 source, 9, 10, 11, 27, 28, 29, 30 sous-titre, 6, 7, 12, 14, 15, 17, 18 style, 7, 12, 19 table des illustrations, 5, 6, 9, 10, 25, 26 table des matières, 5, 6, 7, 8, 10, 11, 17 taille, 6, 7, 12, 13, 16, 19, 23 *texte principal*, 5, 8, 9 titre, 6, 7, 8, 10, 11, 12, 13, 14, 15, 16, 17, 18, 19, 25, 29 travail personnel, 4, 16, 19, 22, 27, 29, 31

# ANNEXES

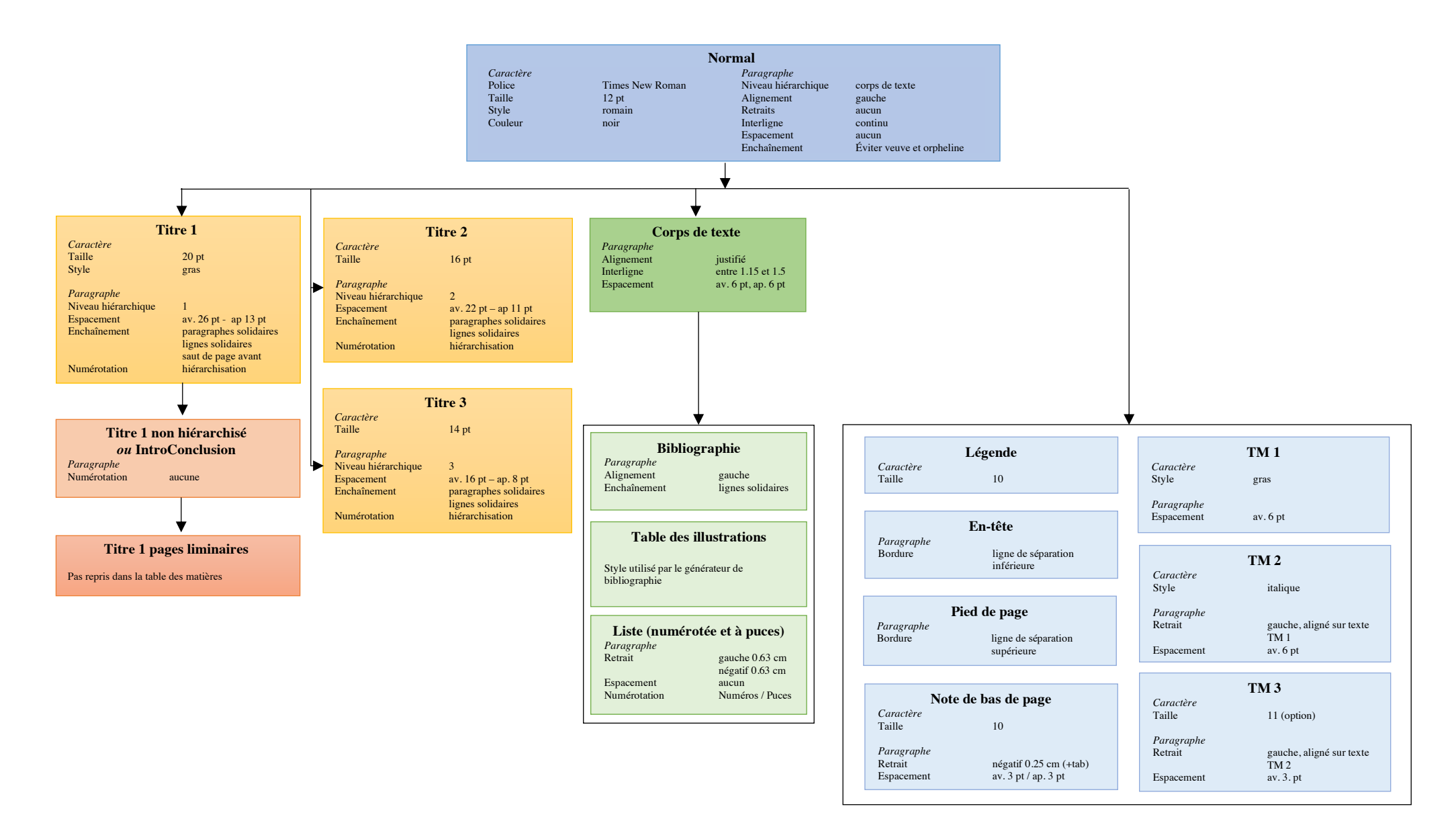

![](_page_37_Figure_1.jpeg)

Ci-contre sont représentées les pages qui doivent nécessairement se retrouver à droite, autrement dit avec un numéro de page impaire, dans un document recto-verso.

Il s'agit de :

- Page de titre
- § Remerciements
- § Table des matières
- **Introduction**
- $\blacksquare$  1<sup>er</sup> chapitre
- Conclusion
- § Bibliographie
- § Table des illustrations
- Page de titre des annexes
- $\blacksquare$  1<sup>ère</sup> annexe

En d'autres termes, les chapitres et annexes numérotés n'ont pas besoin de commencer sur une page droite/impaire.

![](_page_38_Figure_0.jpeg)

Ce document est sous licence Creative Commons Attribution - Pas d'Utilisation Commerciale - Partage dans les Mêmes Conditions 4.0 International. Pour accéder à une copie de cette licence, merci de vous rendre à l'adresse suivante http://creativecommons.org/licenses/by-nc-sa/4.0/

Gymnase de Burier, juin 2019